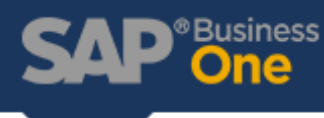

Do you have data that you view and utilize often that you wish was accessible from your dashboard? With a few clicks, you can customize your dashboard to include whichever reports you want!

1. First, select the report you want to see on your dashboard and click "Save as Tile":

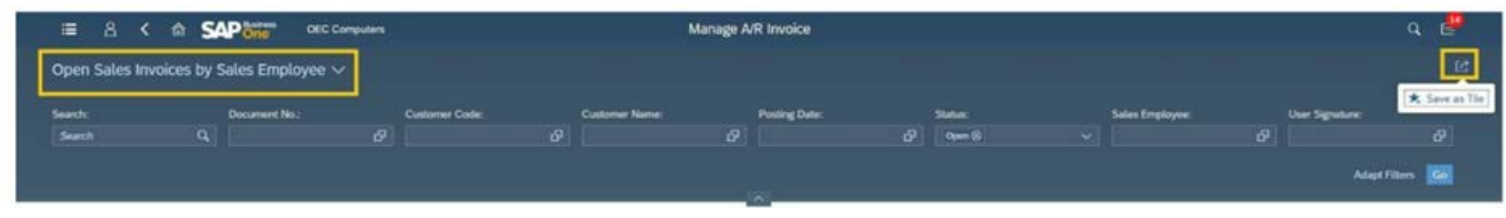

2. Set a **Title** for the Tile when prompted and Save. You will then see the Tile on your Home Dashboard

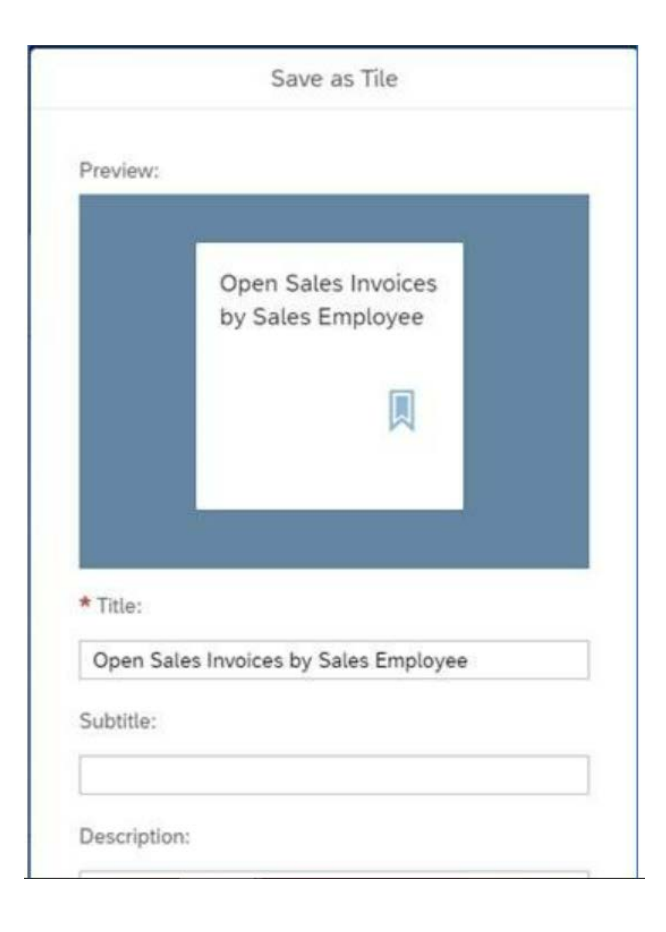

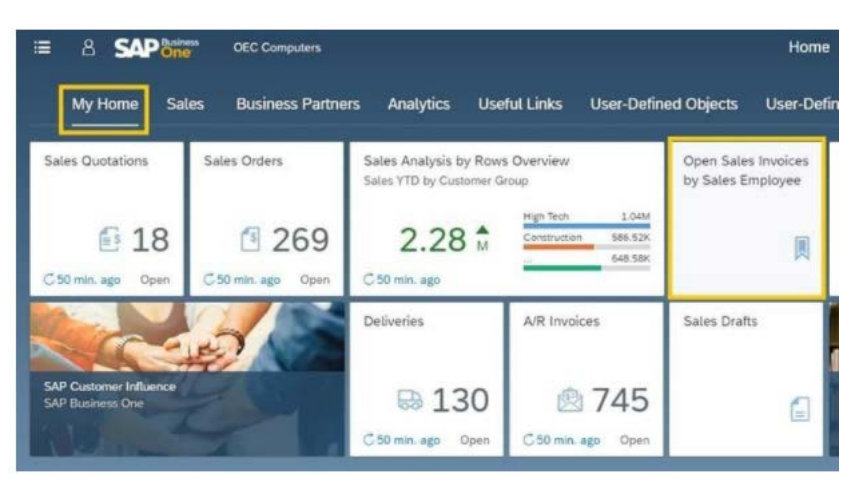

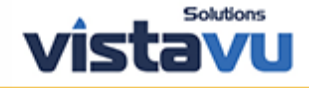

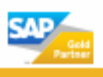